## **install pymysql3**

Using the Command Line to install pymysql3 once the ZIP file has been downloaded and unzipped from:

http://www.summet.com/dmsi/html/pymysql.html#installing-pymsql-for-python3

## From the start menu go to Run

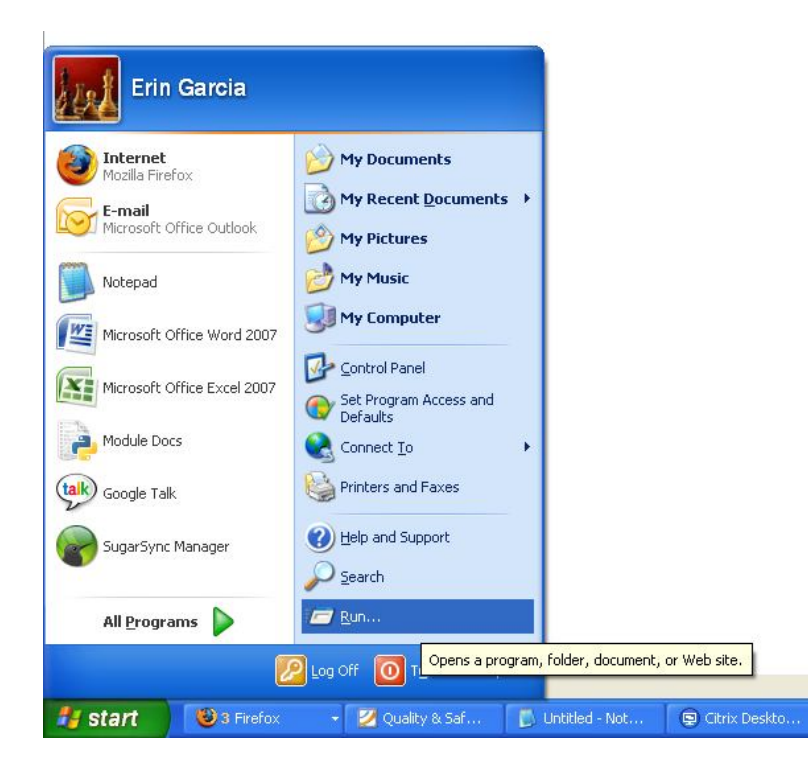

Type "cmd" without the quotes in the drop down menu- hit ok

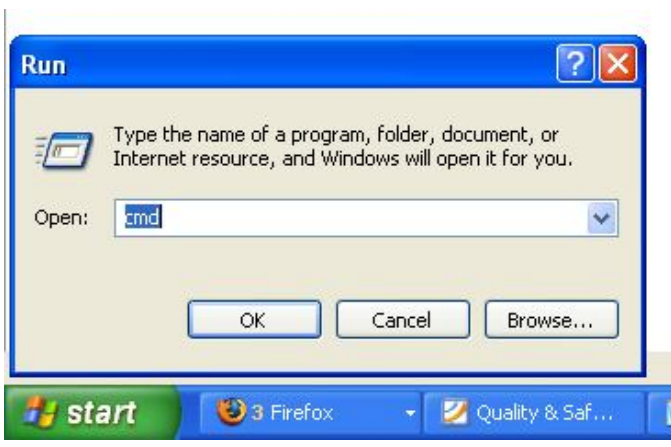

The command line will open in your default directory after you press the ok button

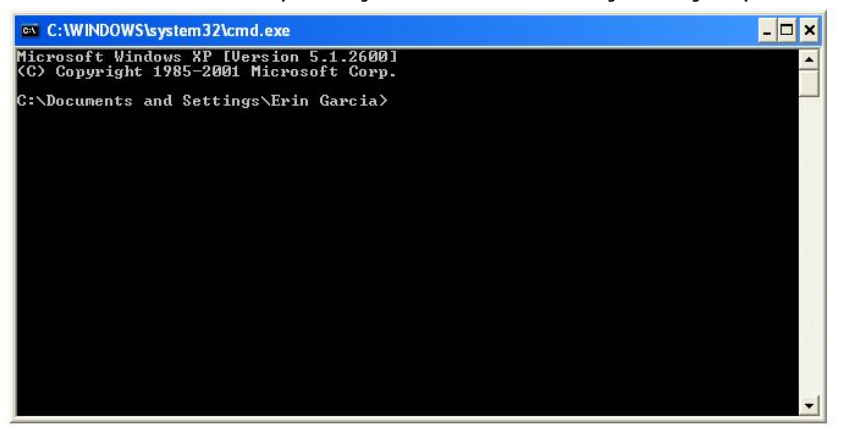

Change the directory to the pymysql3 folder you just unzipped using the cd command **cd YourDirectoryFilePath**

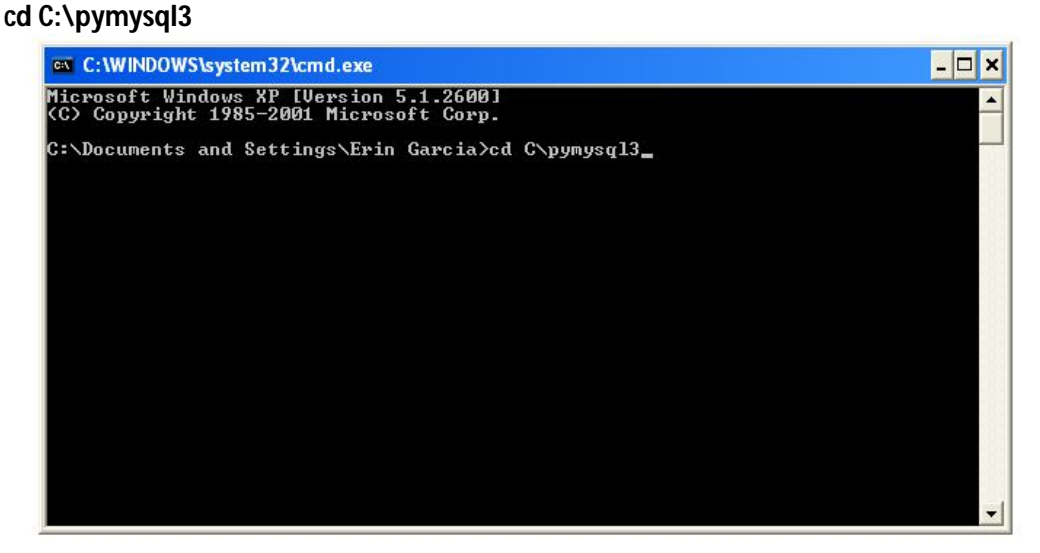

Hit return at the end of the line and you will see your new directory printed on the left hand side of the command line window

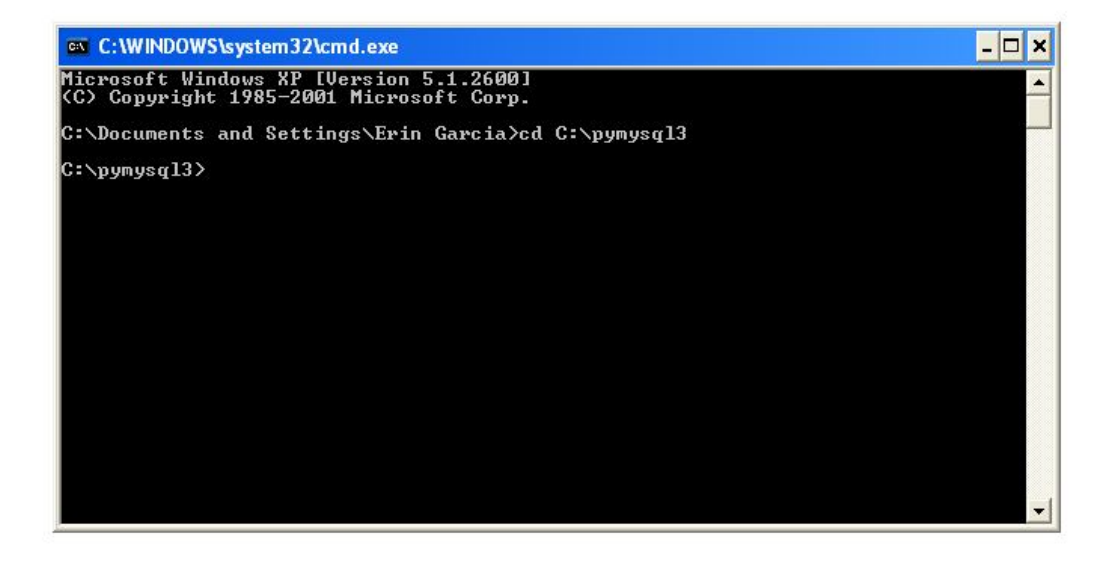

Now you can run the setup.py file using the command

## **python3 setup.py install**

you may have to use the full file path for python3- this will where Python is on YOUR computer – the filepath below may not be the same as yours

## **C:\Python31\python.exe setup.py install**

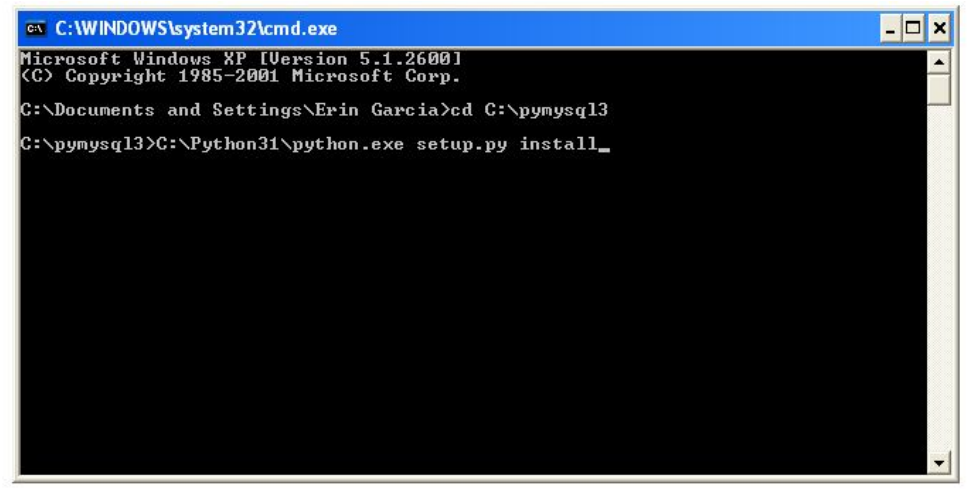

When you hit the enter key the setup.py file will run and you will see the following

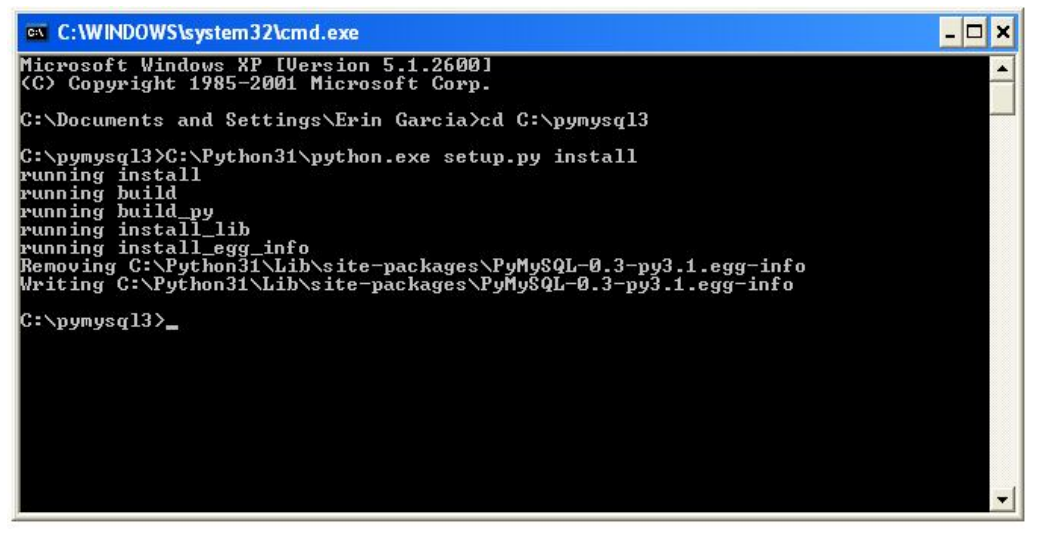

You can test that your install worked correctly in the python shell- if it worked correctly you will not get any errors

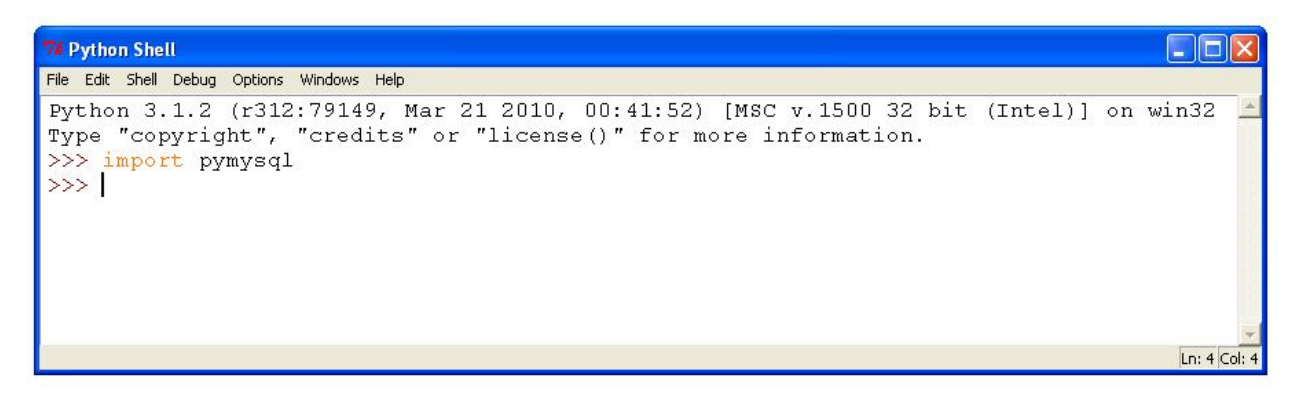